# **Инструкция по проведению региональной диагностической работы**

**Москва 2018**

## **Содержание**

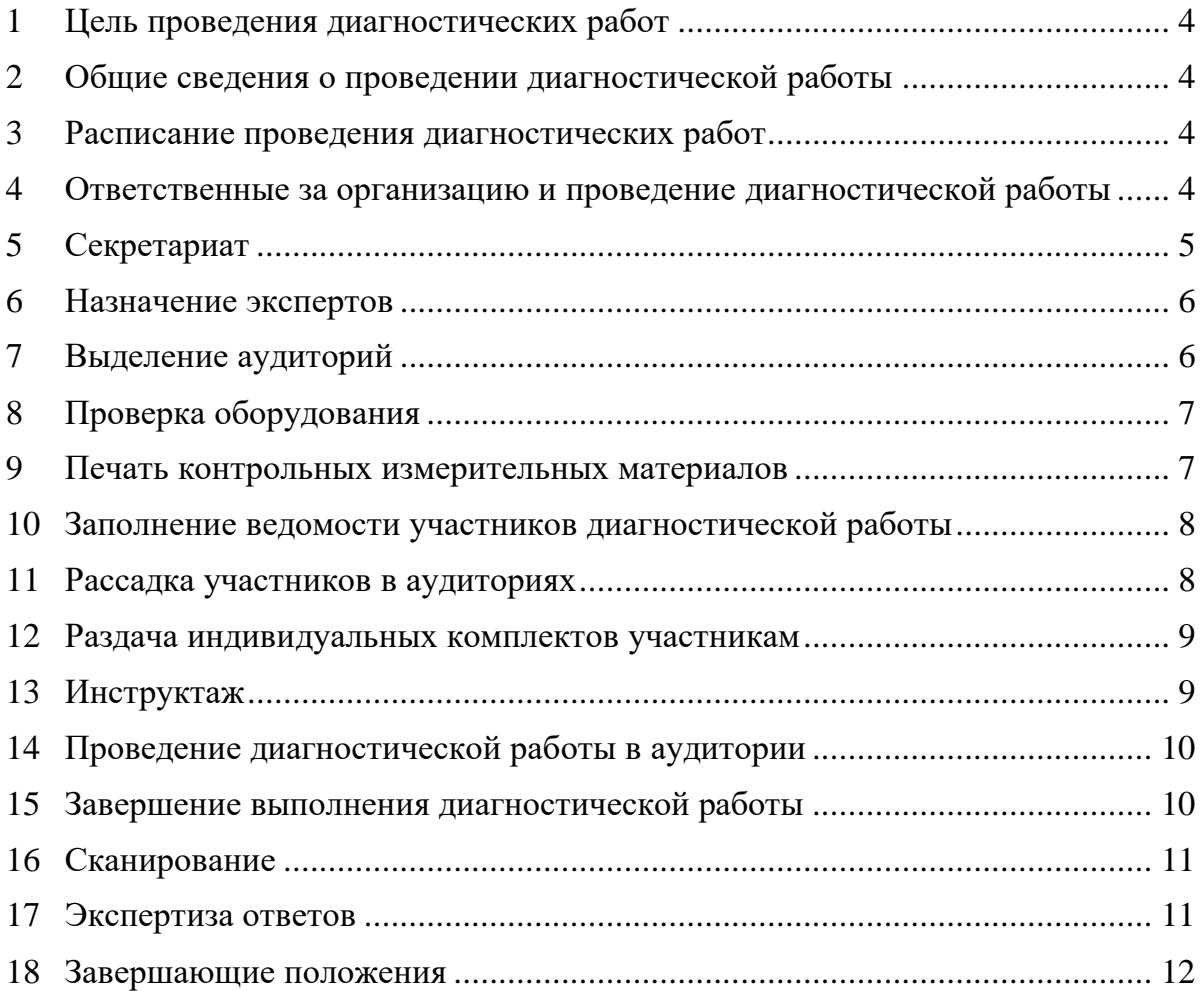

# **Перечень условных обозначений и сокращений**

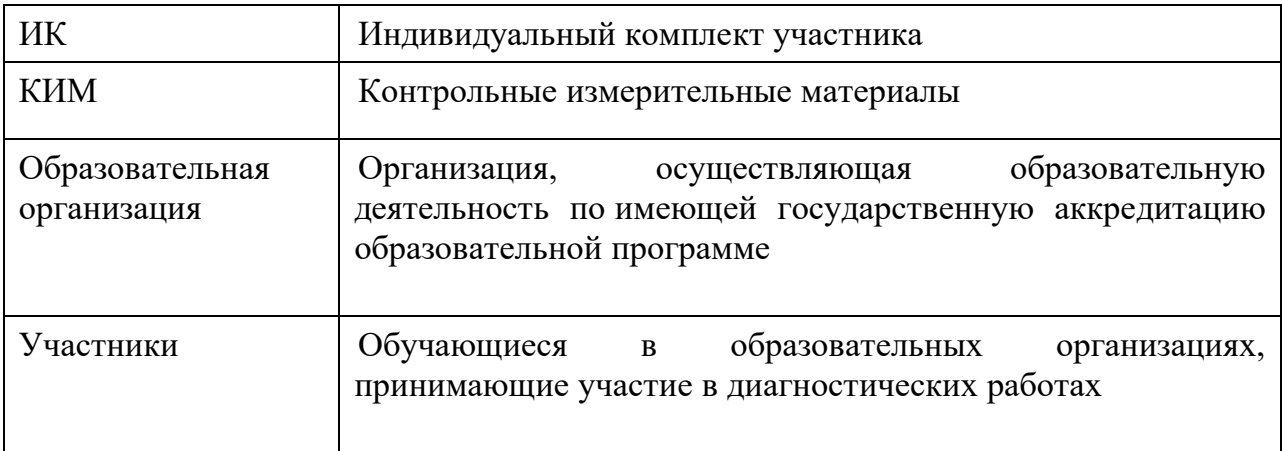

#### **1 Цель проведения диагностических работ**

<span id="page-3-0"></span>1.1 Цель проведения диагностической работы - выявление индивидуального уровня достижения обучающимися предметных результатов по математике и русскому языку, определение элементов содержания, вызывающих наибольшие затруднения.

#### <span id="page-3-1"></span>**2 Общие сведения о проведении диагностической работы**

- 2.1 Диагностическая работа проводится в образовательных организациях, в месте обучения участников.
- 2.2 Диагностическая работа проводится в соответствии с общим расписанием занятий на втором и третьем уроках, либо третьем и четвертом уроках, но не ранее 9-15 по местному времени. Продолжительность работы для обучающихся 5-х и 7-х классов составляет 45 минут.
- 2.3 Диагностические работы проводятся с применением системы проведения региональных диагностических работ, расположенной в сети Интернет. Доступ осуществляется через «Школьный портал», расположенный в сети Интернет по адресу <https://login.school.mosreg.ru/login/>
- 2.4 Задания диагностической работы выполняются обучающимися на бланках.
- <span id="page-3-2"></span>2.5 Всем ответственным лицам необходимо помнить, что диагностическая работа проводится в спокойной и доброжелательной обстановке.

#### **3 Расписание проведения диагностических работ**

- 3.1 18 сентября 2018 г. 5 класс, русский язык.
- 3.2 25 сентября 2018 г. 5 класс, математика.
- <span id="page-3-3"></span>3.3 27 сентября 2018 г. – 7 класс, математика.

#### **4 Ответственные за организацию и проведение диагностической работы**

- 4.1 Ответственные за организацию и проведение диагностической работы в образовательной организации:
- 4.1.1 Ответственное лицо в образовательной организации работник образовательной организации, отвечающий за проведение диагностической работы в данной образовательной организации.
- 4.1.2 Технический специалист в образовательной организации специалист в области информационных технологий и по работе с программным обеспечением, оказывающий информационно-техническую помощь ответственному лицу в образовательной организации.
- 4.2 Ответственное лицо в образовательной организации и технический специалист в образовательной организации осуществляют вход в систему региональных диагностических работ с использованием логина и пароля администратора образовательной организации в общей системе «Школьный портал».
- 4.3 Ответственное лицо в образовательной организации вправе привлекать помощников для проведения диагностической работы.
- <span id="page-4-0"></span>4.4 Технический специалист образовательной организации должен заранее ознакомиться с руководством пользователя системы проведения региональных диагностических работ.

### **5 Секретариат**

- 5.1 В образовательной организации выделяется оборудованное помещение или аудитория для подготовки и обработки диагностической работы «Секретариат».
- 5.2 Данное помещение должно быть оснащено компьютером с выходом в сеть Интернет, подключенным принтером и сканером (или Многофункциональным устройством - МФУ). На указанном оборудовании осуществляется планирование диагностических работ, печать индивидуальных комплектов, сканирование, ознакомление с результатами диагностических работ.
- 5.3 Требования к компьютеру:
- 5.3.1 Постоянное подключение к сети Интернет (желательно: скорость 2,5 Мбит/с, безлимитный тариф; минимальная скорость – 512 Кбит/с)
- 5.3.2 Рекомендуется операционная система Windows 7, 8 или 10;
- 5.3.3 Процессор выше Core2Duo (рекомендуется Core i5, двухъядерный);
- 5.3.4 Оперативная память не менее 1 Gb (рекомендуется 4 Gb);
- 5.3.5 Разрешение экрана 1280x1024 или выше.
- 5.3.6 Принтер с минимальным разрешением печати 150 dpi.
- 5.3.7 Сканер с минимальным разрешением сканирования 300dpi (с поддержкой драйвера TWAIN).
- 5.3.8 Рекомендуется использование браузера Google Chrome не ниже 68 версии.
- 5.3.9 Должен быть обеспечен доступ к сайту <https://login.school.mosreg.ru/login/>
- 5.3.10 Должен быть обеспечен доступ к операционной системе на уровне Администратора (для технической подготовки рабочего места к проведению диагностической работы).

#### **6 Назначение экспертов**

- <span id="page-5-0"></span>6.1 До начала диагностической работы ответственное лицо и технический специалист в образовательной организации посредством системы проведения диагностических работ осуществляют назначение экспертов, которые будут проверять ответы участников диагностической работы. Эксперты назначаются из преподавательского состава данной образовательной организации.
- 6.2 Количество экспертов, которое рекомендуется назначить на проверку диагностической работы вычисляется по формуле:

$$
\frac{\text{KP}}{\text{KJ}*\text{8}},
$$

где КР – количество планируемых работ на проверку (количество учащихся в классах),

КД – количество рабочих дней, отведенных на проверку работ согласно Регламенту проведения диагностической работы.

Экспертам образовательной организации необходимо будет проверить количество работ, равное количеству учащихся в классах, в которых проводится диагностическая работа.

<span id="page-5-1"></span>6.3 По окончании назначения экспертов и проверки корректности назначения необходимо нажать кнопку «Завершить этап» в системе.

## **7 Выделение аудиторий**

- 7.1 Для проведения диагностической работы выделяется одна или несколько аудиторий. Количество и расположение аудиторий определяется исходя из особенностей рассадки участников и общей численности участников диагностической работы. Количество аудиторий должно формироваться с учетом максимально возможного наполнения аудиторий.
- 7.2 Для каждого участника диагностической работы должно быть выделено отдельное рабочее место (допускается рассадка по два человека за парту).
- 7.3 К оборудованию и техническому оснащению аудиторий не предъявляются специальные требования, отличные от общих требований учебных кабинетов образовательной организации.
- 7.4 В аудиториях должны быть закрыты стенды, плакаты и иные материалы со справочно-познавательной информацией по соответствующим учебным предметам.
- 7.5 В аудиториях должен быть подготовлен стол, для осуществления раскладки и последующей сборки диагностических материалов, собранных у участников.
- <span id="page-6-0"></span>7.6 В аудиториях должна быть подготовлена бумага для черновиков из расчета не менее двух листов на каждого участника диагностических работ.

### **8 Проверка оборудования**

- 8.1 До начала диагностической работы технический специалист в образовательной организации заходит в систему проведения региональных диагностических работ и осуществляет проверку готовности технического оборудования (принтера и сканера) в соответствии с указаниями системы. На данном этапе проводится тестирование программного обеспечения компьютера и технических средств печати и сканирования.
- 8.2 Проверка оборудования заключается в выполнении следующих действий:
- 8.2.1 Печати тестового бланка.
- 8.2.2 Сканирования тестового бланка.
	- 8.3 Если сканирование в системе проведения региональных работ по техническим причинам невозможно или затруднительно, то необходимо отсканировать тестовый бланк в виде одного файла формата JPEG, PNG, TIFF или BMP с разрешением 300 dpi. Указанный файл необходимо загрузить в систему проведения региональных диагностических работ. Обратите внимание, что размер файла тестового бланка не должен превышать 5 Мб.
	- 8.4 После завершения проверки оборудования технический специалист должен закрыть данный этап c помощью соответствующей кнопки в системе проведения региональных диагностических работ.
	- 8.5 Более подробно этап проверки оборудования описан в руководстве пользователя системы проведения региональных диагностических работ.

#### <span id="page-6-1"></span>**9 Печать контрольных измерительных материалов**

- 9.1 Используя систему проведения диагностических работ, в 07-00 в день проведения диагностической работы ответственное лицо и технический специалист в образовательной организации печатают комплект бланков для каждого участника.
- 9.2 Комплекты печатаются по классам, в соответствии с выбранным количеством работ (участников). Каждый бланк с заданиями подписывается уникальным номером работы в рамках класса, например, «Работа 1».
- 9.3 Ответственному лицу в образовательной организации необходимо скомплектовать индивидуальные комплекты для каждого участника − индивидуальный комплект включает в себя бланки с заданиями.
- 9.4 После завершения печати всех комплектов технический специалист должен закрыть этап печати c помощью соответствующей кнопки в системе проведения региональных диагностических работ.
- 9.5 Более подробно этап печати бланков с заданиями описан в руководстве пользователя системы проведения региональных диагностических работ.

#### <span id="page-7-0"></span>**10 Заполнение ведомости участников диагностической работы**

- 10.1 Обработка диагностической работы производится без учета персональных данных. Участники диагностической работы не заполняют регистрационные данные – не указывают фамилии, имена, отчества, паспортные данные.
- 10.2 Для последующего сопоставления результатов диагностической работы с участниками, которые ее выполняли, используется идентификатор работы (номер работы). Данный номер работы уникален (не повторяется) в пределах одного класса образовательной организации.
- 10.3 Технический специалист образовательной организации распечатывает из системы проведения диагностических работ форму «Ведомость участников диагностической работы».
- 10.4 Ответственное лицо в образовательной организации заполняет данную ведомость фамилиями, именами и отчествами участников диагностической работы, и номерами работ участников.
- 10.5 Ведомость участников диагностической работы не обрабатывается, не сканируется и хранится в бумажном виде в образовательной организации. По окончании диагностической работы копии ведомости передаются преподавателям образовательной организации для анализа полученных результатов.
- <span id="page-7-1"></span>10.6 Ведомость участников диагностической работы должна храниться в образовательной организации в течение текущего и следующего учебного года.

#### **11 Рассадка участников в аудиториях**

- 11.1 Рассадка участников осуществляется по одному или два человеку за парту.
- 11.2 Допускается рассадка участников разных классов в одну аудиторию.
- 11.3 Если участник опоздал на диагностическую работу, он не допускается к сдаче диагностической работы.

#### **12 Раздача индивидуальных комплектов участникам**

- <span id="page-8-0"></span>12.1 Распределение распечатанных индивидуальных комплектов участникам диагностической работы производится в соответствии с ранее заполненной ведомостью участников диагностической работы (по номеру работы).
- 12.2 При раздаче индивидуальных комплектов необходимо учитывать, чтобы у сидящих рядом участников не оказалось одинаковых вариантов.

#### **13 Инструктаж**

<span id="page-8-1"></span>**Уважаемые участники диагностической работы по \_\_\_\_\_\_\_\_\_\_\_\_\_\_\_** (*назовите соответствующий учебный предмет)***. Эта диагностическая работа позволит вам проверить освоенные вами знания и умения по\_\_\_\_\_\_\_\_\_\_\_\_\_\_\_** (*назовите соответствующий учебный предмет)* **. Во время проведения диагностической работы вам необходимо соблюдать порядок. Вам запрещается:** 

- **иметь при себе средства связи, электронно-вычислительную технику, фото-, аудио- и видеоаппаратуру, справочные материалы, письменные заметки и иные средства хранения и передачи информации;**
- **выносить из аудиторий черновики, материалы на бумажном или электронном носителях, фотографировать материалы;**
- **пользоваться справочными материалами, кроме тех, которые указаны в тексте контрольных измерительных материалов (КИМ);**
- **переписывать задания из КИМ в черновики;**
- **перемещаться по аудитории без разрешения преподавателя,**
- **разговаривать, пересаживаться, обмениваться любыми материалами и предметами.**

**При выполнении работ можно пользоваться только теми справочными материалами, которые включены в контрольный измерительный материал.** 

**Проверьте, совпадает ли у вас номер работы на всех бланках с заданиями.**

**Внимательно просмотрите задания, проверьте наличие полиграфических дефектов, количество страниц КИМ. В случае если вы обнаружили несовпадения, обратитесь к нам.**

**При выполнении заданий внимательно читайте инструкции к заданиям, указанные у вас в КИМ. Ответы необходимо записывать в Бланк с заданиями в соответствующее место гелевой, капиллярной ручкой с чернилами черного цвета. В случае записи неверного ответа его можно зачеркнуть и рядом написать верный.**

**Обращаем ваше внимание, что на бланках ответов запрещается делать какиелибо записи, пометки, не относящиеся к ответам на задания, в том числе содержащие информацию о личности участника диагностической работы. Вы можете делать пометки в черновиках. Также обращаем ваше внимание на то, что ответы, записанные в черновиках, не проверяются.** 

**По всем вопросам, связанным с проведением диагностической работы (за исключением вопросов по содержанию КИМ), вы можете обращаться к нам.** 

**В случае необходимости выхода из аудитории оставьте ваши материалы и черновики на своем рабочем столе. Организатор проверит комплектность оставленных вами материалов, после чего вы сможете выйти из аудитории.** 

<span id="page-9-0"></span>**Инструктаж закончен. Перед началом выполнения диагностической работы, пожалуйста, успокойтесь, сосредоточьтесь, внимательно прочитайте инструкцию к заданиям КИМ и сами задания.** 

#### **14 Проведение диагностической работы в аудитории**

- 14.1 После проведения организаторами инструктажа участники приступают к выполнению диагностической работы.
- 14.2 Во время диагностической работы на рабочем столе участника, помимо бланков, могут находиться:
- 14.2.1 **гелевая, капиллярная ручка с чернилами черного цвета**;
- 14.2.2 лекарства и питание (при необходимости);
- 14.2.3 средства обучения и воспитания (в соответствии с описанием КИМ);
- 14.2.4 черновики.
- 14.3 Во время проведения диагностической работы рекомендуется:
- a) запретить иметь при себе средства связи, электронно-вычислительную технику, фото, аудио и видеоаппаратуру, справочные материалы, письменные заметки и иные средства хранения и передачи информации;
- b) присутствовать в каждой аудитории не более 25 обучающихся (с рассадкой по одному или два человека за партой);
- c) не включать при проведении диагностической работы по учебному предмету в состав организаторов специалистов по этому учебному предмету;
- d) не разрешать во время диагностической работы обучающимся общаться друг с другом, свободно перемещаться по аудитории.
- 14.4 Сотрудникам образовательной организации и привлеченным специалистам запрещается оказывать содействие участникам диагностической работы, в том числе передавать им средства связи, электронно-вычислительную технику, фото-, аудио- и видеоаппаратуру, справочные материалы, письменные заметки и иные средства хранения и передачи информации.

#### <span id="page-9-1"></span>**15 Завершение выполнения диагностической работы**

- 15.1 Участники диагностической работы, досрочно завершившие выполнение заданий, могут покинуть аудиторию. Ответственное лицо принимает от них бланки и черновики.
- 15.2 За 15 минут и за 5 минут до окончания выполнения диагностической работы ответственное лицо сообщает участникам о скором завершении диагностической работы и напоминает о необходимости переноса ответов из черновиков в бланк.
- 15.3 По истечении установленного времени ответственное лицо объявляет об окончании выполнения диагностической работы и собирает бланки и черновики участников.
- 15.4 По завершении сбора материалов ответственное лицо относит их в Секретариат.
- 15.5 Бланки ответов передаются техническому специалисту для сканирования.
- <span id="page-10-0"></span>15.6 Неиспользованные и использованные материалы диагностической работы, а также использованные черновики направляются в места, определенные учредителями для обеспечения их хранения.

#### **16 Сканирование**

- 16.1 Технический специалист должен выполнить сканирование заполненных бланков участников в дни согласно Регламенту проведения диагностической работы.
- 16.2 Сканирование бланков производится в системе проведения региональных диагностических работ с применением планшетного или поточного сканера, или аналогичного многофункционального устройства (МФУ).
- 16.3 Если сканирование в системе проведения региональных работ по техническим причинам невозможно или затруднительно, то необходимо отсканировать бланки в виде файлов форматов JPEG, PNG, TIFF или BMP – один файл на один бланк и сохранить на локальном диске компьютера. Файлы должны иметь разрешение 300 dpi. Полученные файлы необходимо загрузить в систему проведения региональных диагностических работ. Обратите внимание, что размер каждого файла с бланком не должен превышать 5 Мб.
- 16.4 Технический специалист образовательной организации должен убедится, что все бланки правильно отсканированы, загружены и приняты системой в обработку.
- 16.5 После завершения сканирования последнего бланка технический специалист должен закрыть этап сканирования c помощью соответствующей кнопки в системе проведения региональных диагностических работ.
- <span id="page-10-1"></span>16.6 Более подробно этап сканирования описан в руководстве пользователя системы проведения региональных диагностических работ.

## **17 Экспертиза ответов**

17.1 Эксперт из состава преподавательского состава образовательной организации в течение времени, установленного Регламентом проведения диагностической работы, должен выполнить экспертизу ответов с бланков участников.

- 17.2 Экспертиза ответов с бланков производится в системе проведения региональных диагностических работ после завершения этапа сканирования. Вход в систему проведения региональных диагностических работ производится преподавателем образовательной организации через систему «Школьный портал» по ссылке <https://login.school.mosreg.ru/login/> с указанием логина и пароля преподавателя в системе «Школьный портал».
- 17.3 Экспертиза ответов заключается в проверке ответов с бланков участников и выставлении оценок по установленным критериям оценивания.
- 17.4 Экспертиза ответов осуществляется по методике «перекрестной проверки». Эксперту на проверку случайным образом подаются работы из любых образовательных организаций региона, кроме образовательной организации данного эксперта.
- 17.5 После завершения экспертизы последней работы, при условии, что все работы образовательной организации проверены, технический специалист должен закрыть этап экспертизы c помощью соответствующей кнопки в системе проведения региональных диагностических работ. Более подробно этап экспертизы описан в руководстве эксперта системы проведения региональных диагностических работ.
- 17.6 После закрытия этапа экспертизы для образовательной организации проведение диагностической работы считается завершенным.

#### **18 Завершающие положения**

- <span id="page-11-0"></span>18.1 КИМы и другие материалы, полученные в рамках проведения диагностических работ, не подлежат тиражированию и распространению вне данного проекта.
- 18.2 После проведения диагностической работы материалы остаются в распоряжении образовательной организации для дальнейшей работы и подготовки учителей.
- 18.3 Бланки хранятся в образовательной организации в течение четырех месяцев после окончания учебного года.
- 18.4 Результаты для образовательной организации будут доступны после закрытия всех этапов проведения диагностической работы и проведения экспертизы ответов с бланков.